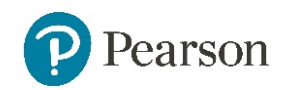

# Photography **Standard Mark –33**

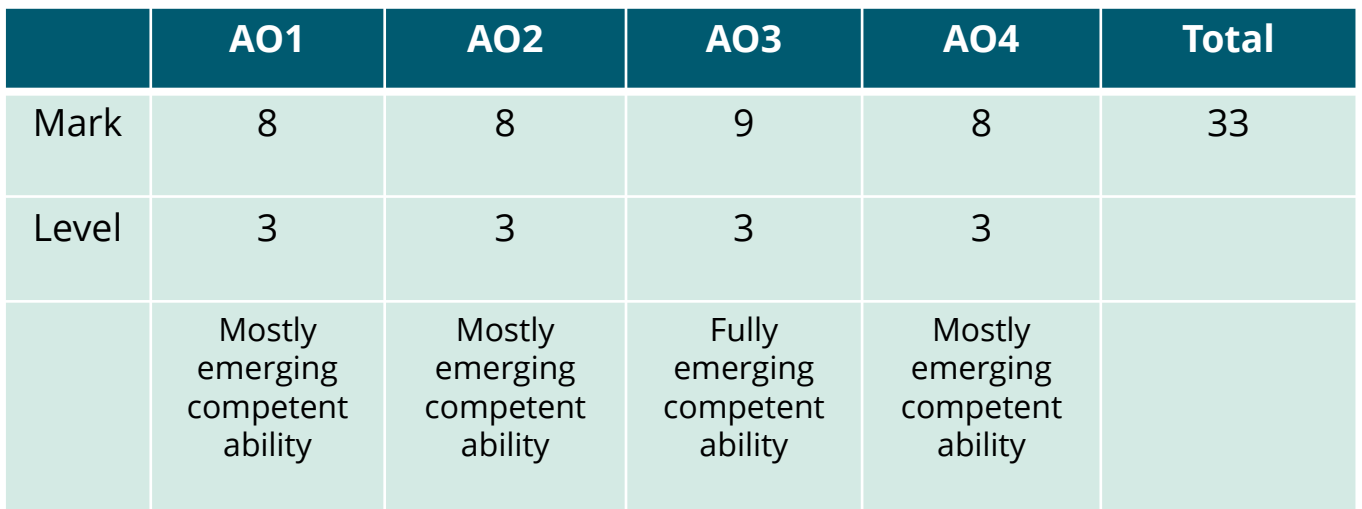

#### **Keyword descriptors from the taxonomy:**

Predictable Growing control Endeavour Safe

#### **Examiner comments:**

- There is evidence that knowledge, understanding and skills are generally adequate, but safe.
- The development process demonstrates endeavour, but predictability in the formulation of ideas and the context in which they were informed.
- The visual journey displays evidence of growing technical control of the formal elements through digital photographic experimentation.
- Annotation is reflective however often descriptive but is relevant to intentions.
- The candidate's personal response is emerging competence in their understanding of visual language.

# REFLECTION

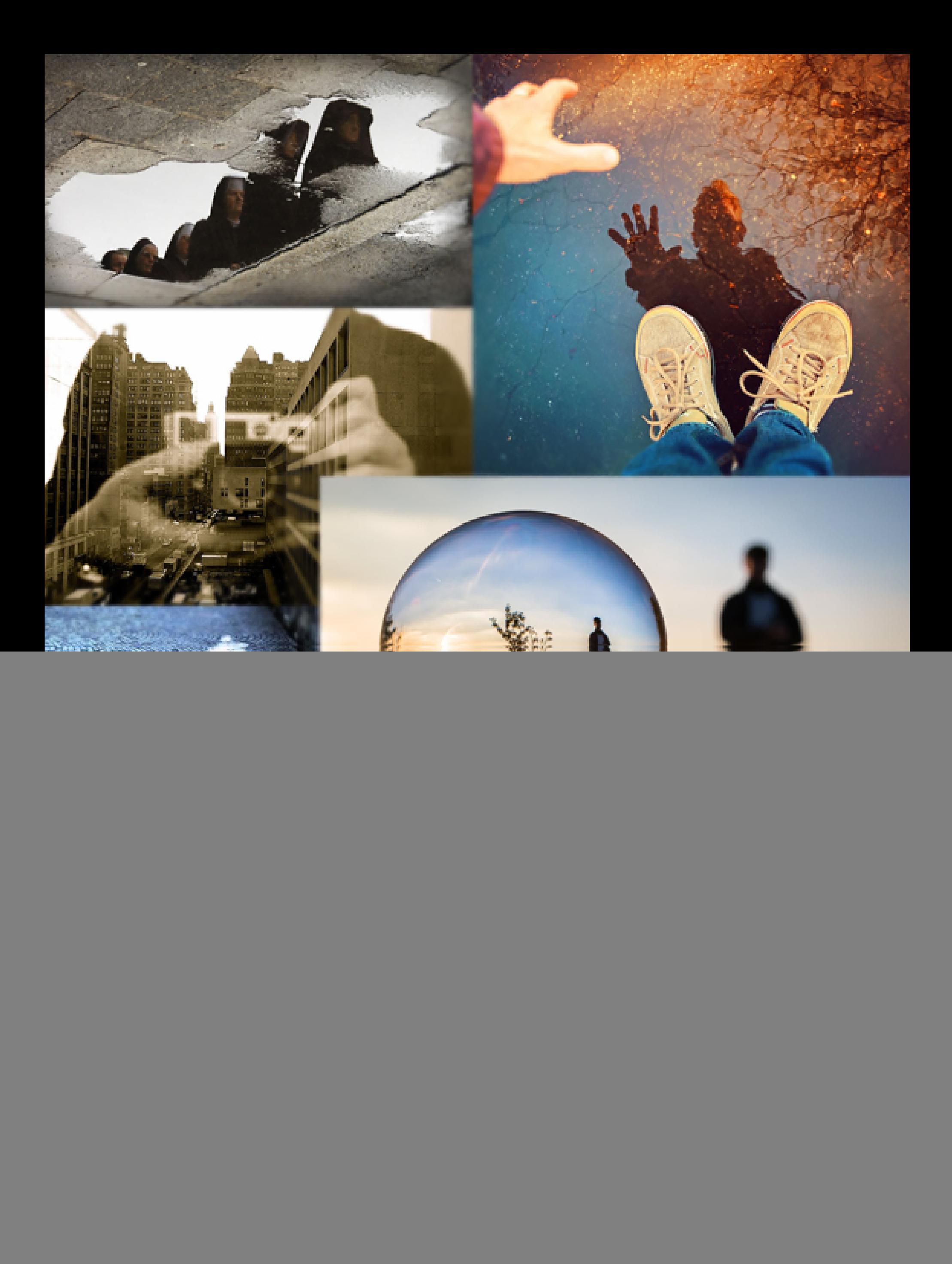

#### Mind Map

![](_page_3_Figure_1.jpeg)

#### Initial Responses **Reflection**

![](_page_4_Picture_1.jpeg)

![](_page_4_Picture_2.jpeg)

![](_page_4_Picture_3.jpeg)

![](_page_4_Picture_4.jpeg)

# Intital Response

![](_page_5_Picture_1.jpeg)

![](_page_5_Picture_2.jpeg)

Lie de la

Filter

![](_page_5_Figure_3.jpeg)

 $\overline{\text{OK}}$ Cancel

Sm Auto Options.

I made this image by changing the lighting of the image in the curves menu I then flipped the image to see the face better.

![](_page_5_Picture_5.jpeg)

![](_page_5_Picture_6.jpeg)

![](_page_6_Picture_0.jpeg)

# Initial Response

In this image I used the clone stamp tool to remove the bit in the reflection of the glass, I did this by using the surrounding pixels to fix the image how it would look without the bin. I then brightened the image using the 'levels' tool.

![](_page_6_Picture_3.jpeg)

![](_page_6_Picture_4.jpeg)

![](_page_7_Picture_0.jpeg)

# minnor development

For this photo I slowly used the 'rubber' tool to remove the model from the background, I then removed the legs with she same tool, I then added the model to a brick background, which I edited the to make it lighter with more contrast

![](_page_7_Picture_3.jpeg)

![](_page_7_Picture_4.jpeg)

# murror development

I made this image by cutting out the model and pasting it back on the same image and arranging it to fit the mirror using 'rubber' tool to help I then repeated this 2 more times to make a infinite reflection like image.

and a composition were

![](_page_8_Picture_2.jpeg)

# Christopher McKinney

Christopher McKenney is a Wilkes-Barre, Pennsylvania, based photographer whose photo subjects range from burning people to self-made 'ghosts'. After finding himself in the woods one day in 2012 with nothing but a sheet, chair, and a frame, he started taking photos.

To respond to this I am going to make my images gory and scary to fit with his identification less characters.

![](_page_9_Picture_3.jpeg)

He put the sheet over his head and photoshopped his body out. 'I like taking away identity when photographing and to leave people thinking. I only make the photos I do to express myself and what other people see or think is up to them, as long as I make them feel anything I'm ok with that.'

In this Response I used two images and layered them on top of each other, Then I rubbed out the image with the sheet to match it to the image without her behind, this gave the effect that the things I rubbed out were not there, I then made the whole image darker to give a more scary effect.

![](_page_10_Picture_2.jpeg)

Firstly I layered two images together so I could rub out the house in the background to make the location look more remote, I then darkened the image to give it a scary affect.

![](_page_11_Picture_2.jpeg)

Firstly I layered both the images then lined them up but lining up the trees with each other, I then rubbed out the legs of them model giving the effect of the sheet floating, I then made the image black and white to make the effect more scary, then I make the image darker to give the effect of the forest being dark.

Firstly I layered both the images then lined them up but lining up the trees with each other, I then rubbed out the legs of them model giving the effect of the sheet floating, then I added contrast to make the image look more colourful.

# Ellen Jantzen

![](_page_14_Picture_1.jpeg)

She creates "two-dimensional" Images. She uses a variety of different drawing and editing software, she creates the images by first, layering and re-colouring the images, she then manipulates them in many ways.

Ellen Jantzen was born and raised in St. Louis Missouri, in collage she spent most of her time getting a graphics degree but later moved to fine art. She spent two years obtaining her advanced degree in Los Angeles.

![](_page_14_Picture_4.jpeg)

![](_page_14_Picture_5.jpeg)

I really like her work, as it is full of plants and nature, this could be great to incorporate into my final piece as my work also has lots of nature. It would also work well with the distortion of the subject.

## Experiment one

![](_page_15_Picture_1.jpeg)

In this piece I removed the head of the subject to give it more of a lost identity theme, then I added motion blur for distortion, next I recoloured it to make the image darker and more scary I did this as Ellen Jantzen does the same I did this using many tools like; levels, curves and brightness/contrast.

#### Side experiment

Here I made the image much darker, which without editing made a portal like colour on the mirror. This is interesting as the mirror is much brighter then the rest of the image

![](_page_15_Picture_5.jpeg)

![](_page_15_Picture_6.jpeg)

![](_page_15_Picture_7.jpeg)

![](_page_15_Picture_8.jpeg)

![](_page_15_Picture_9.jpeg)

# Final Piece

![](_page_16_Picture_1.jpeg)

![](_page_16_Picture_2.jpeg)

![](_page_16_Picture_3.jpeg)

I began editing this piece by removing the chair, I did this by layering an image of the background behind the subject image, then I used the 'rubber tool' to remove the chair, the images were different colours so I used the 'brightness tool' under the image tab, the char leg was covering the left foot of the subject so by memory I reconstructed the shoe with the 'clone stamp tool'. I then removed the head, neck and chest of the subject with the 'rubber tool' like I did with the chair, after that I decided to distort the background with the 'motion blur tool' under the 'filter tab', before this I used the 'quick selection tool' to cut out the subject so I only distorted the background, finally I re-colourised the image with the; 'levels tool', 'curves tool' and the 'brightness and contrast tool'.

![](_page_16_Figure_6.jpeg)

![](_page_16_Picture_7.jpeg)

![](_page_17_Picture_0.jpeg)

I made this by cutting out all the the same in the series of the series of the series of the series of the seri<br>skin as I wanted a lost identity theme, then I added distortion to resemble Ellen Jentzen, lastly I re coloured as I wanted a scarier and more sinister look too the floating cloths.

![](_page_18_Picture_1.jpeg)

![](_page_18_Picture_2.jpeg)

![](_page_18_Picture_3.jpeg)

![](_page_18_Picture_4.jpeg)

![](_page_18_Picture_6.jpeg)

![](_page_19_Picture_0.jpeg)

Experiment 3 I made this piece by removing his arms to make the mirror look like its floating, then in response to Ellen Jentzen I distorted using 'wind tool' but I only distorted the ends as bars to make the focus on the image go to the subject.

![](_page_20_Picture_2.jpeg)

![](_page_20_Picture_3.jpeg)

![](_page_20_Picture_4.jpeg)

![](_page_20_Picture_5.jpeg)

![](_page_20_Picture_6.jpeg)

![](_page_20_Picture_7.jpeg)

![](_page_20_Picture_8.jpeg)